Click Create Account<br>and complete the form<br>following these guidelin and complete the form following these guidelines:

Sign In

**Create Account** 

## **Create an account**

Last Name (required) Do not include any suffix. (Example: Smith, not Smith Jr.)

**First Name (required)** Enter legal first name. No nicknames, please.

Visit [lakeregional.com/](http://lakeregional.com/PatientPortal) [PatientPortal](http://lakeregional.com/PatientPortal) and click First-Time User under the Hospital section.

HH HH

# **Hospital - Lake Regional Patient Portal**

## View:

- Hospital stays
- Emergency Department visits
- Lab and imaging results from hospital stays/ED visits

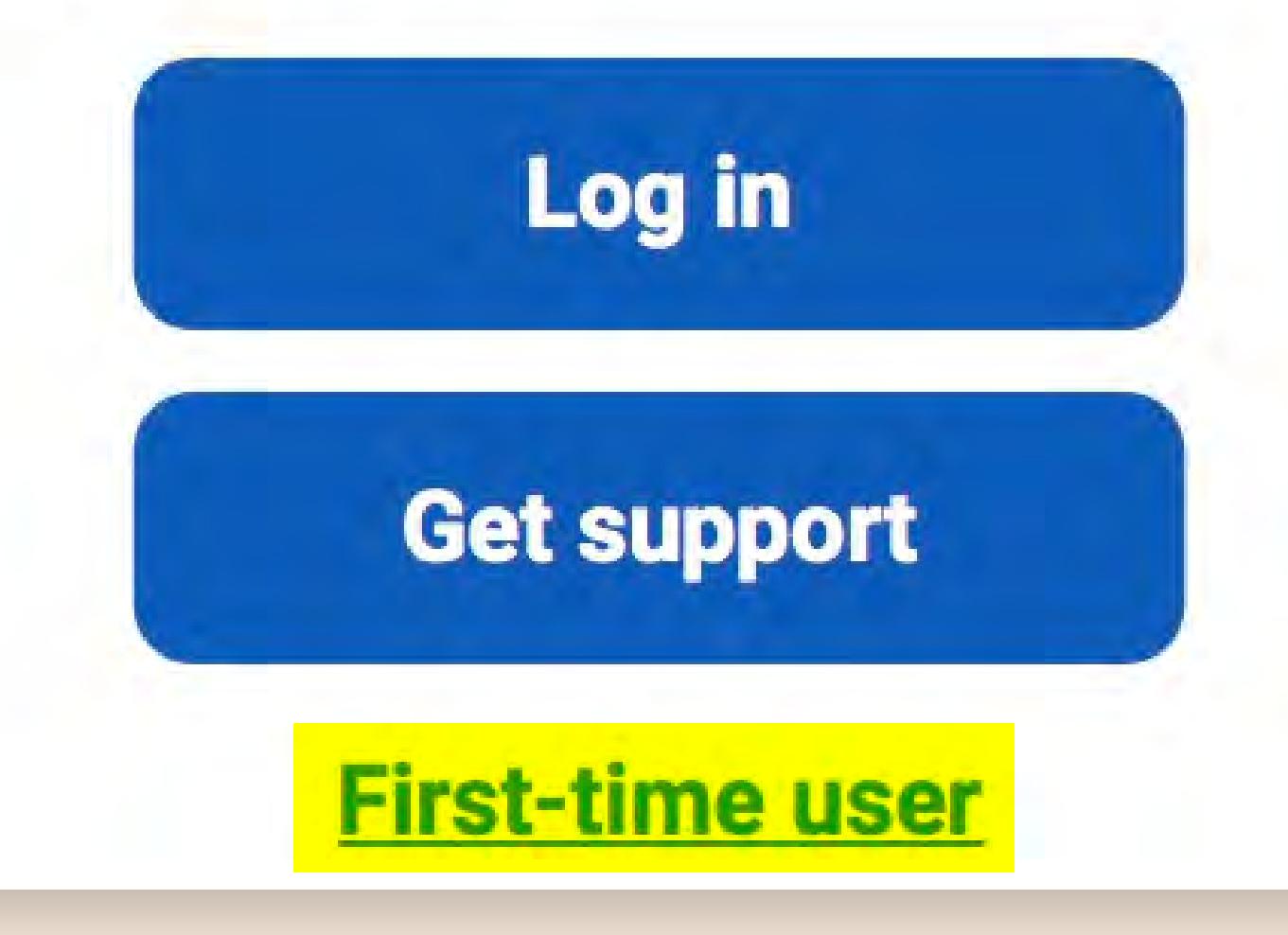

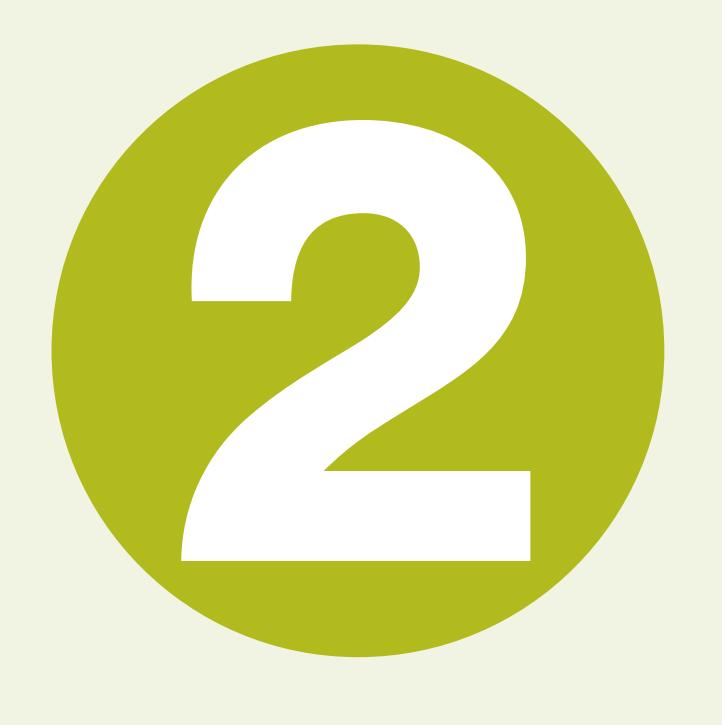

# Lake Regional Patient Portal Enrollment Instructions

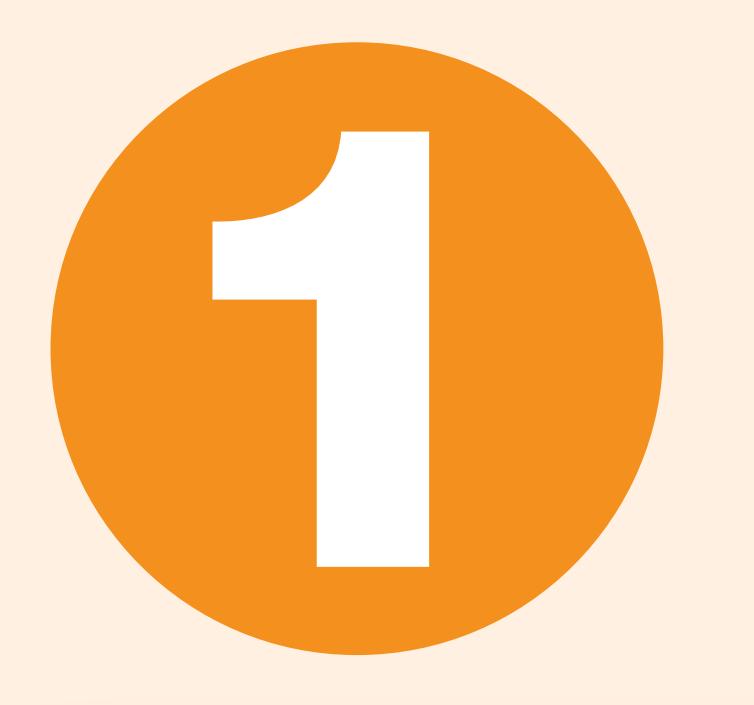

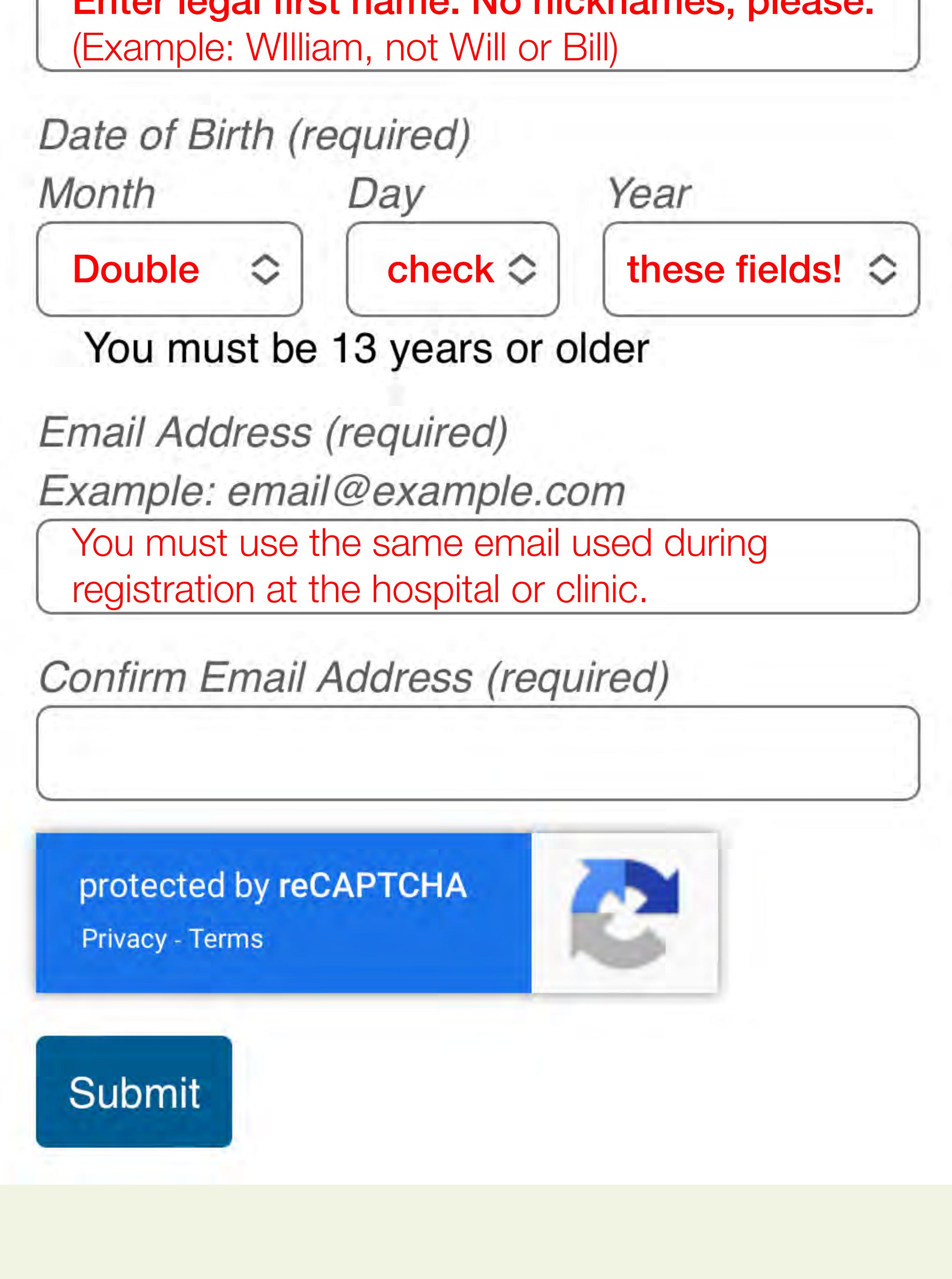

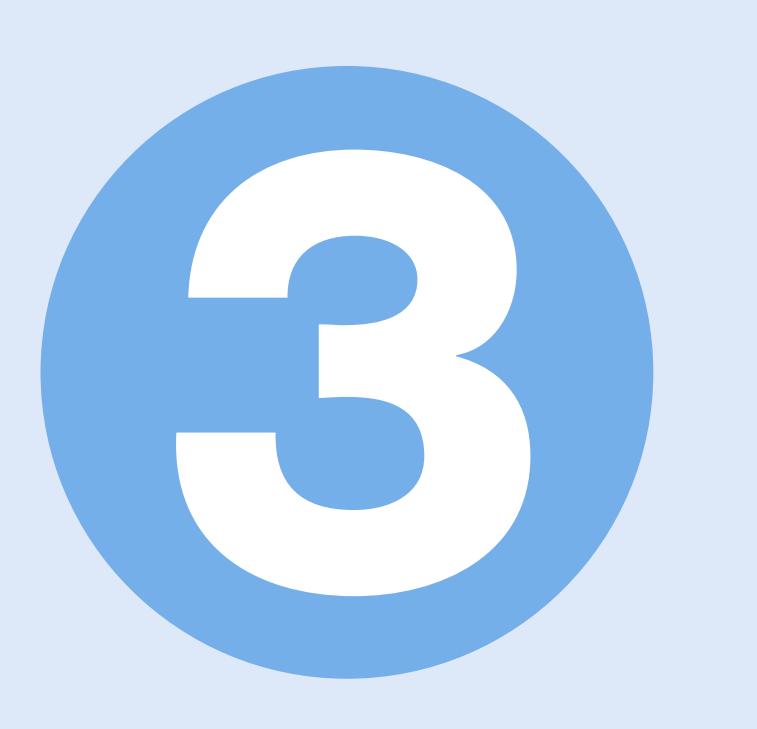

## Read and Accept the User Agreement.

#### **User Agreement**

The information on the patient portal is maintained by Lake Regional Health System at its current physical facility. For questions about this site, contact Lake Regional Health System Patient Portal Coordinator at 573.348.8245 or email at patientportal@lakeregional.com

The patient portal does provide the following services: \* Viewing of lab results

- \* Viewing and printing of the "continuity of care document" or "health summary"
- \* Viewing and request updates of demographic information \* View selected health information (allergies, medications, current problems, past medical history)
- \* Request appointments
- \* Make online bill payments

The patient portal is not intended to provide internet based diagnostic medical services.

Also, the following limitations apply:

\* No internet based triage and treatment requests. Diagnosis can only be made and treatment rendered after the patient schedules and SEES the doctor.

\* No emergent communications or services. Patients with emergent conditions should call 911 or visit Lake Regional Express Care or the Lake Regional Emergency Department.

The patient portal is provided as a courtesy to our valued patients. While some providers charge for this convenience on an annual basis, we are focused on providing the highest level of service and health care. However, if abuse or negligent usage of patient portal persists, we reserve the right at our own discretion to terminate patient portal offering, suspend user access, or modify services offered through the patient portal. Please read our HIPAA Notice of Privacy Practices for information on how Personal Health Information (PHI) is used at Lake Regional Health System.

Patient Acknowledgement and Agreement: I acknowledge that I have read and fully understand this consent form. I have been given risks and benefits of the patient portal and agree that I understand the risks associated with online communication between my physician and me as the patient, and consent to the conditions outlined herein. I acknowledge that using the patient portal is entirely voluntary and will not impact the quality of care I receive from Lake Regional Health System should I decide against using the patient portal. In addition, I agree to adhere to the policies set forth herein, as well as any other instructions or guidelines that my physician may impose for online communications. I have been proactive about asking questions related to this consent agreement. All of my questions have been answered with clarity.

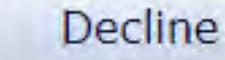

Accept

**Download Medical Record** 

**Health Maintenance** 

Check your email for a<br>confirmation message.<br>Click the Link and Sign confirmation message. Click the Link and Sign In.

# Create a username and<br>password, and answer<br>a security question. password, and answer a security question.

#### Password must:

- Contain no fewer than 8 character(s)
- Contain no more than 15 character(s)
- Contain no fewer than 1 numeric character(s)

Change Logon ID and Password

New Logon ID:

# Questions?

**Health Summary** 

Letters

**Allergies** 

For assistance with enrollment, please call 573-348-8245 or email patientportal@lakeregional.com.

**Reports** 

**Visit History** 

# LAWE REGIONAL

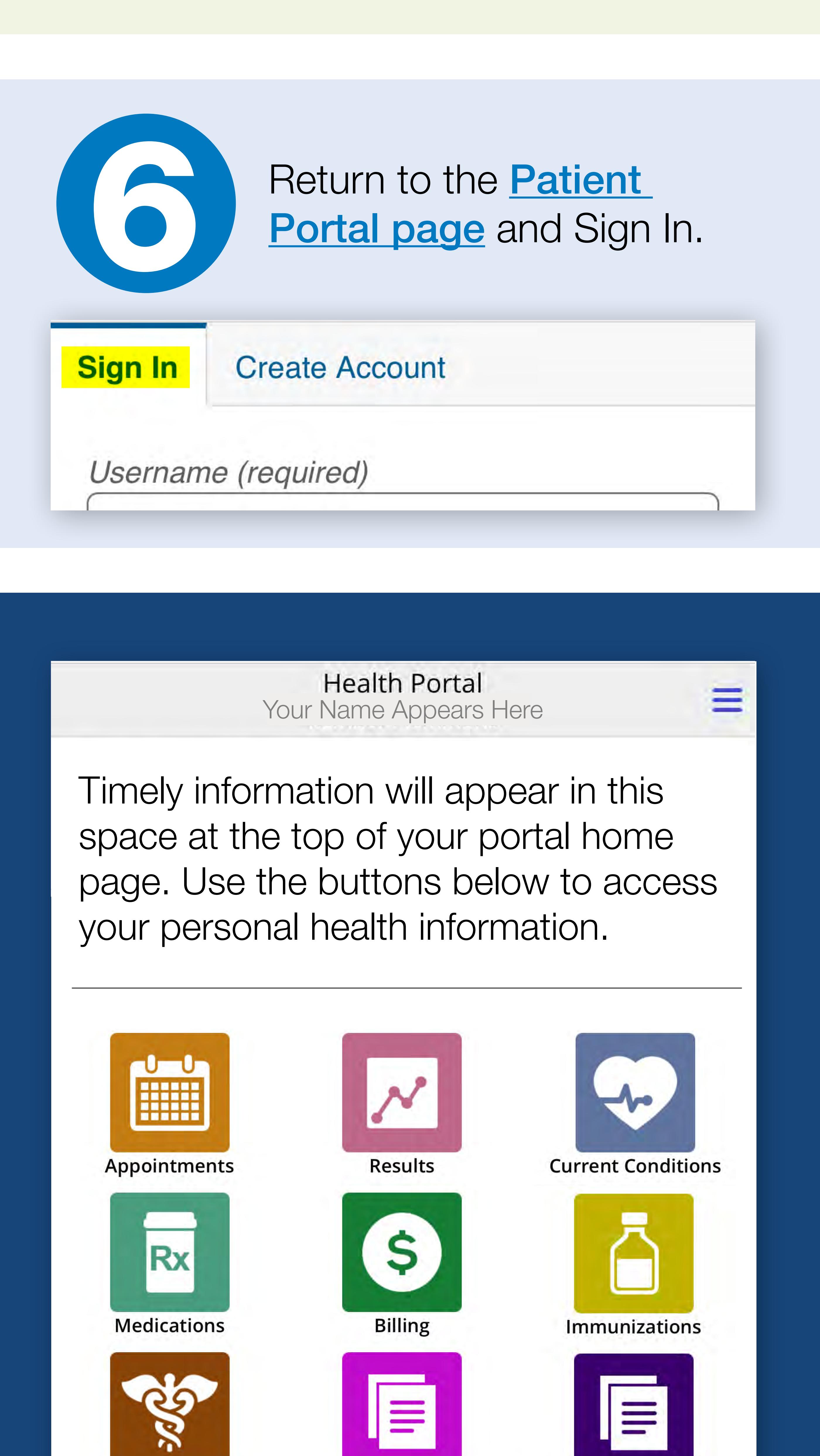

## **Dear Your Name,**

Welcome to your *Lake Regional* Patient Portal, your *personal* link to your confidential medical record. It only takes a couple minutes to get logged in and then you will be able to view and request appointments, see visit histories, review results, message your care team and more!

Please follow the instructions below to securely access your online medical record. Reset links are valid for 72 hours.

1. Click the Link at the end of this email to open a new window.

2. With your temporary username and password already entered by the system, click Sign In near the bottom of the log in window. Do not click on Create Account.

3. From the Portal credential page, enter **TRANSPORT ARREST TRANSPORT DESCRIPTION** 

*Note: if you do not see this email in your inbox, please check your junk/spam folders.* 

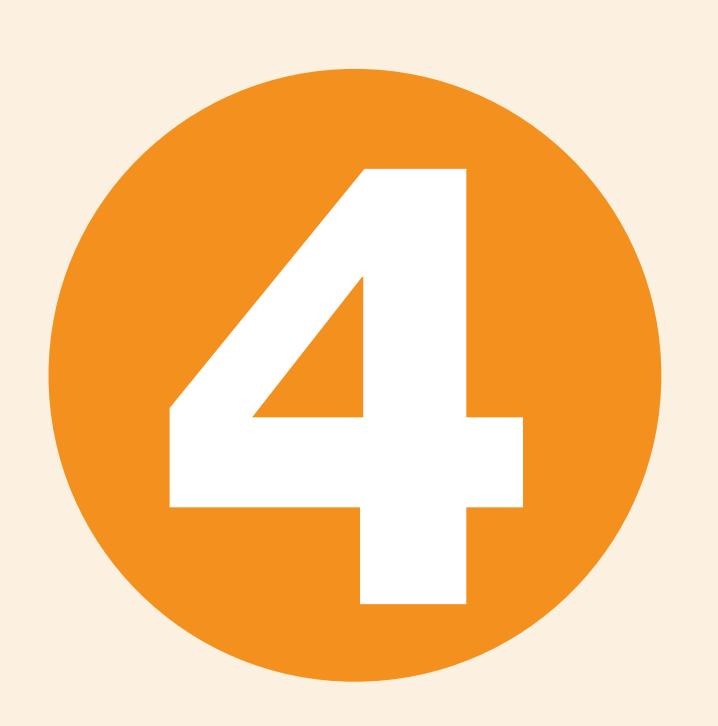

Special characters, such as @, # and \$, are not allowed.

New Password:

Confirm New Password:

Security Question (choose one):

Security Question Answer:

*Note: This information is important to remember! Consider recording your username, password, and security question and answer in a secure place.*

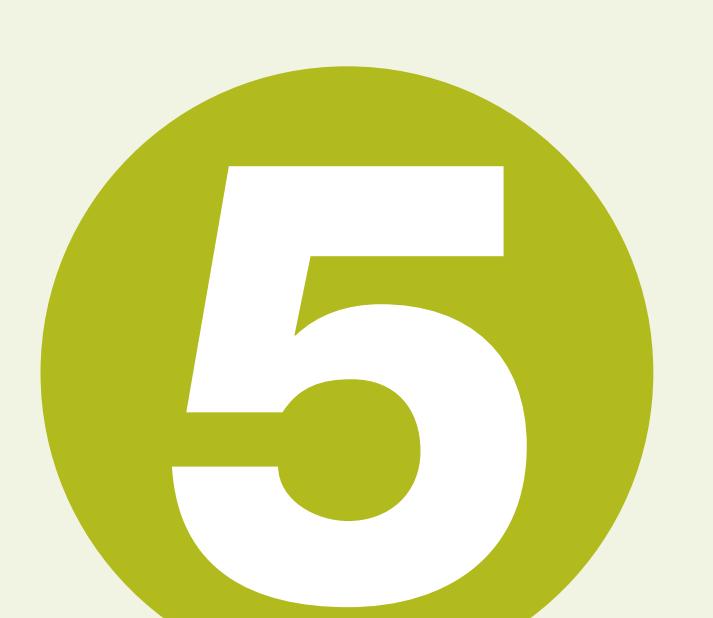